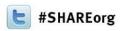

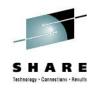

# z/OSMF User Experiences

Mary Anne Matyaz
Base Technologies Inc, A CA Technologies
Company, for
U.S. Customs and Border Protection

Thursday, February 7, 2013: 04:30 PM Session 13040

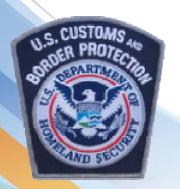

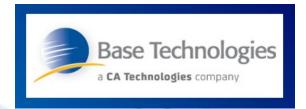

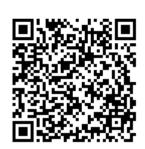

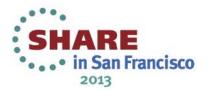

## **Our environment**

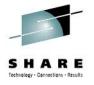

- Two Sysplexes, Prod and Test. Prod is an 8 way and test is a three way.
- DASD and UCATs shared across all systems (yes, this causes a problem for PDSe's)
- We run a lot of ISV's. Top Secret, FDR, Syncsort, etc.
- I consider myself a novice z/OSMF user. Relatively speaking, I've probably done more than most, but still feel rather new at it.

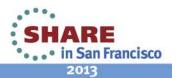

## **Our environment: Software levels**

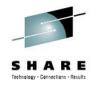

- z/OS is at 1.13, PUT level is 1210.
- We are in the middle of migrating PUT 1210 through our lpars.
- We put z/os maintenance on bi-monthly, two PUTs back, plus any applicable hipers or special request PTFs.
- We put ISV maintenance on with the IPL schedule in mind, usually one month back.

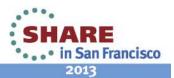

## z/OSMF Timeline

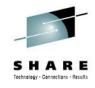

- May 2010 Ordered via base tape and installed on z/os 1.11
- October 2010 Upgrade to z/os 1.12
- October 2011 Upgrade to z/os 1.13
- June 2012 Applied ++HA38812 for CEATOOL.
- September 2012 Copied z/osmf to create a new instance in production
- December 2012 Applied bi-monthly maintenance and had to redeploy in production.

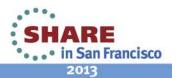

## MA's install checklist

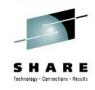

- Install Serverpac
  - Configure CIM (CP, IL, WLM)
  - Configure CEA (IL,
- Set up Security
- Configure WASOEM
  - WASOEM.sh –config –mode typical
  - WASOEM.sh –create CONFIG1
- izusetup.sh
  - Config
  - Prime
  - Setup

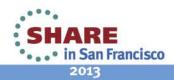

## **Miscellaneous**

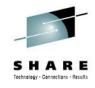

- APF Authorize SYS1.MIGLIB D PROG, APF, DSNAME = SYS1.MIGLIB
- IZUP635E The request could not be completed. User "mam" is not authorized to issue requests to the common event adapter (CEA).
  - Add.il.rexx issues: RDEFINE SERVAUTH CEA.CEAPDWB\* UACC(NONE)
  - TopSecret trace shows:
  - TSS-1 40000000000
     00000000 T/000000000 CEA.CEAPDWB.CEAGETINCIDENT
  - We had to change it to CEA.CEAPDWB and it worked. This
    is a difference in masking b/w RACF and Top Secret

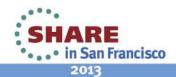

## More issues ....

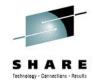

BPXM023I (WTASSR) IZUG635E: Path "/var/zosmf/data" exists, but it is read only.

BPXM023I (WTASSR) IZUG685E: Initialization of z/OSMF failed.

Needed to chmod some dirs

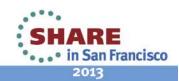

### z/OSMF Main Panel

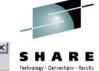

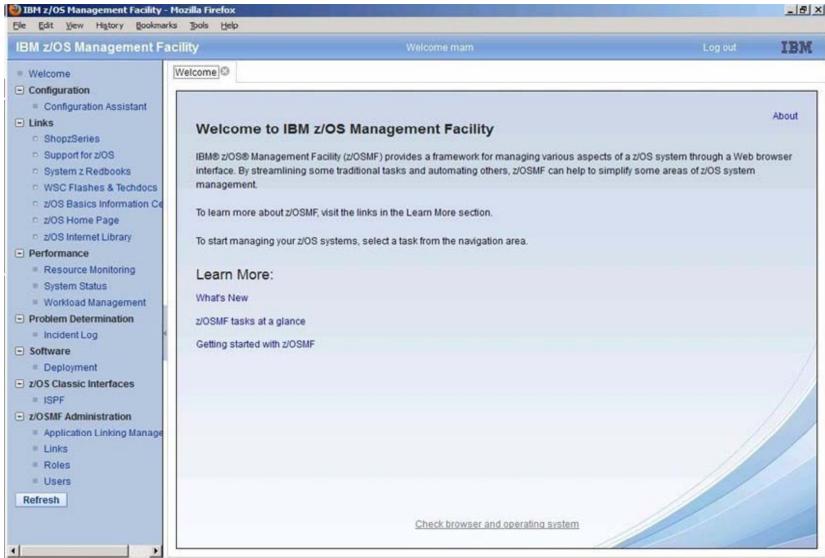

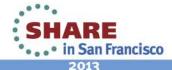

## IZUG809W

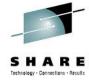

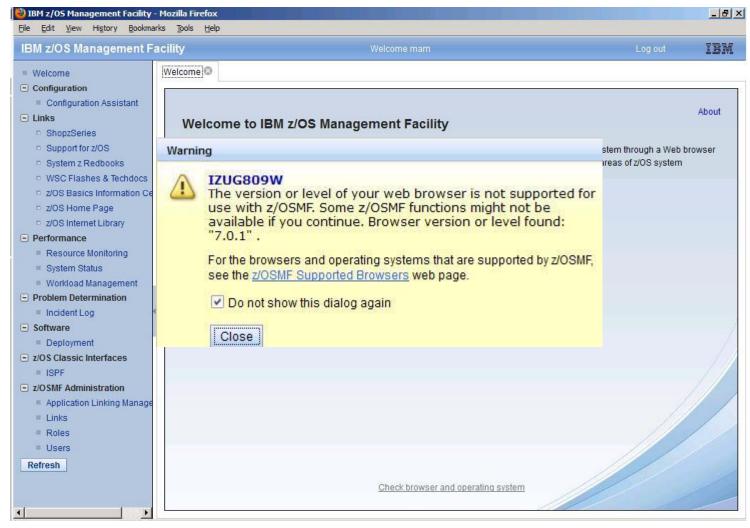

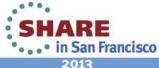

**About Popup** 

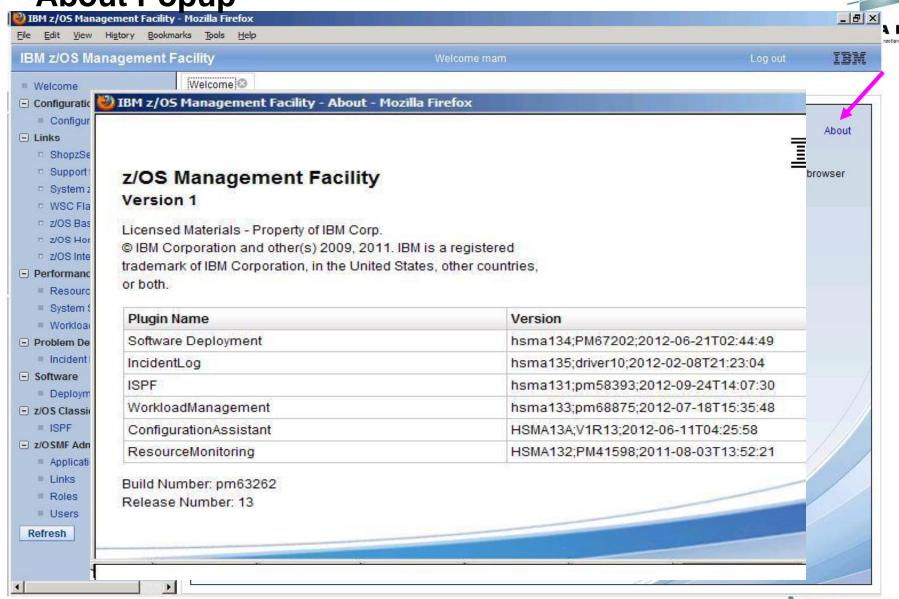

## WLM – My favorite part of z/OSMF

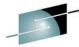

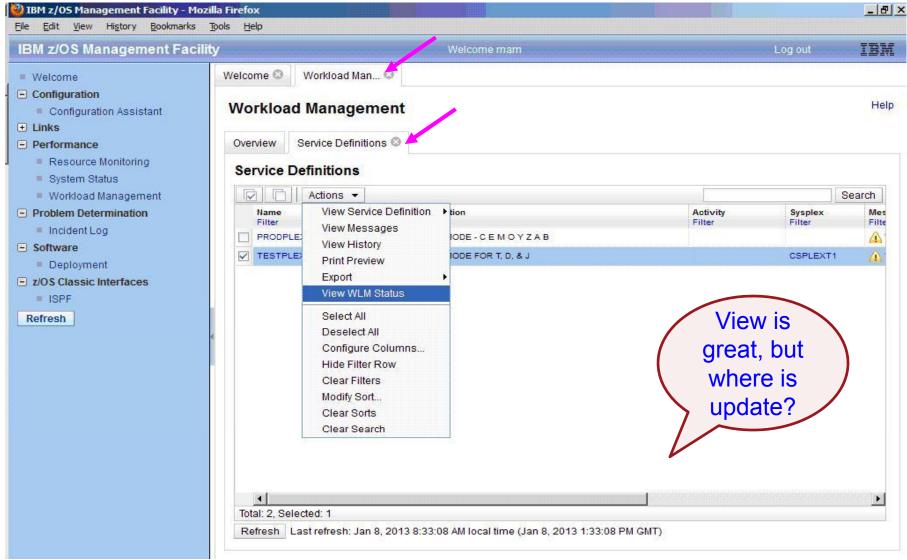

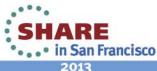

# Read the Friendly Manual

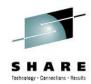

SA38-0652 z/OSMF Configuration Guide P94:

By default, z/OSMF administrators are authorized for the View, Install, and Modify functions, which is equivalent to a WLM policy administrator. z/OSMF users are authorized for the function View, which is equivalent to a WLM performance analyst.

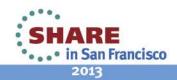

## **User Authorizations**

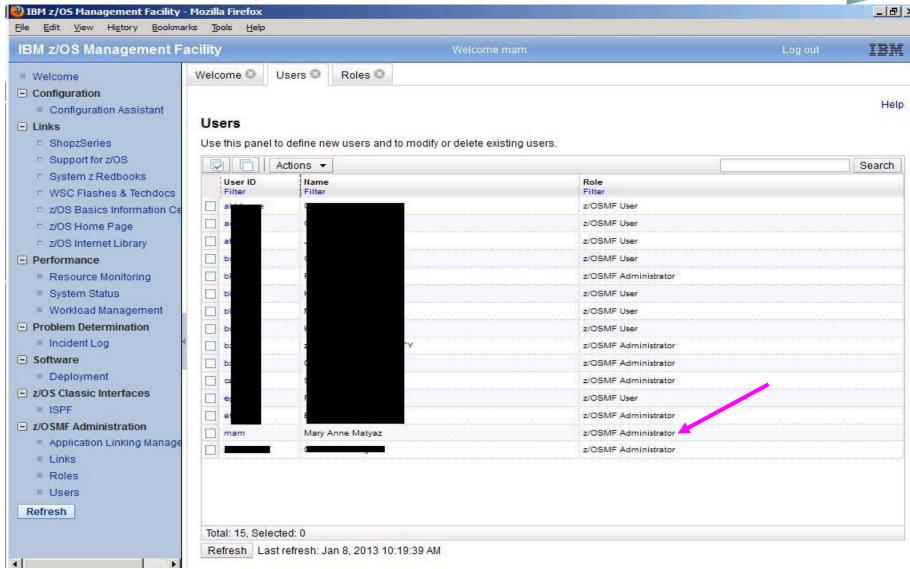

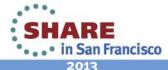

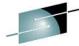

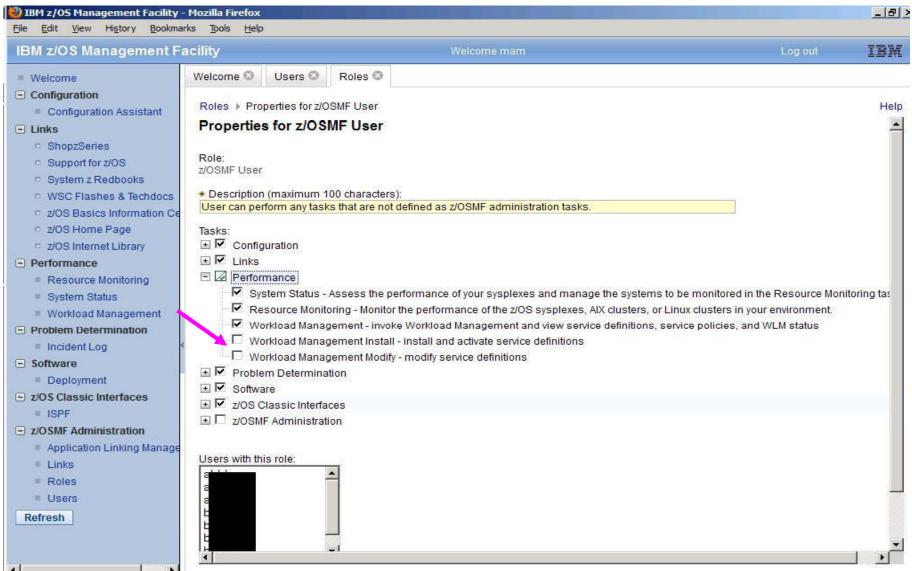

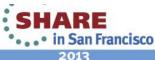

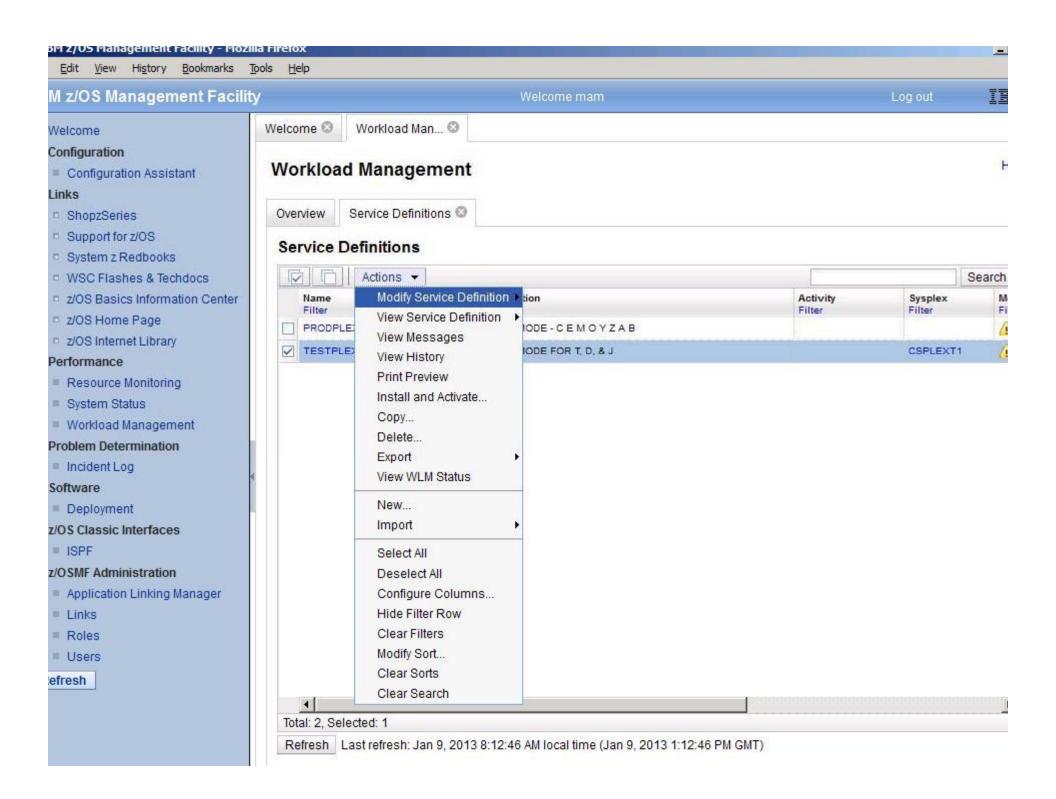

## **WLM Status**

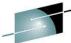

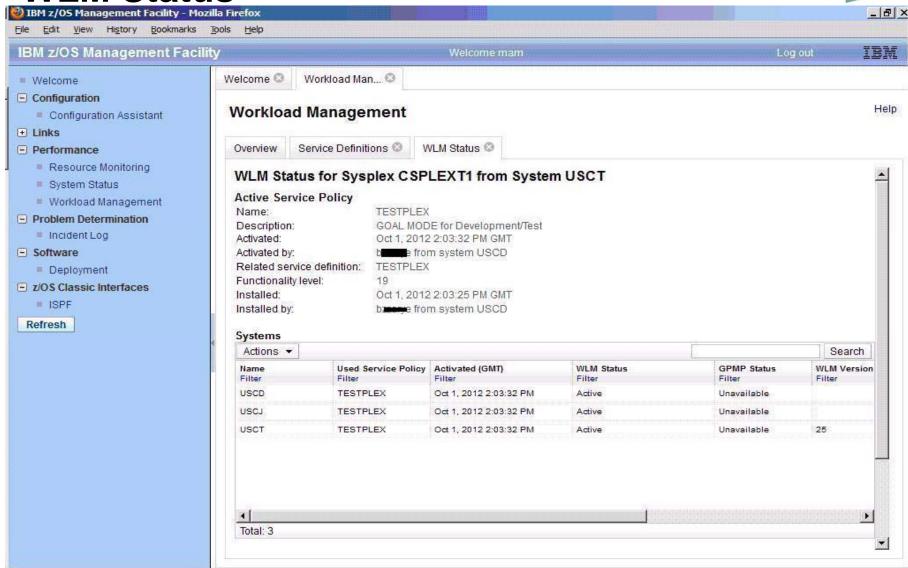

# **Modify Classification Group**

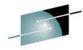

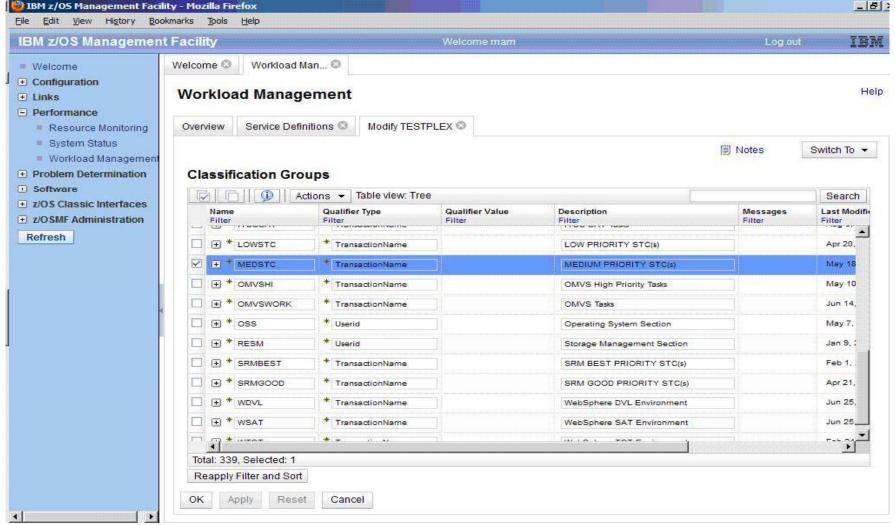

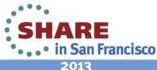

# Add a new item to Classification Group

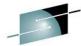

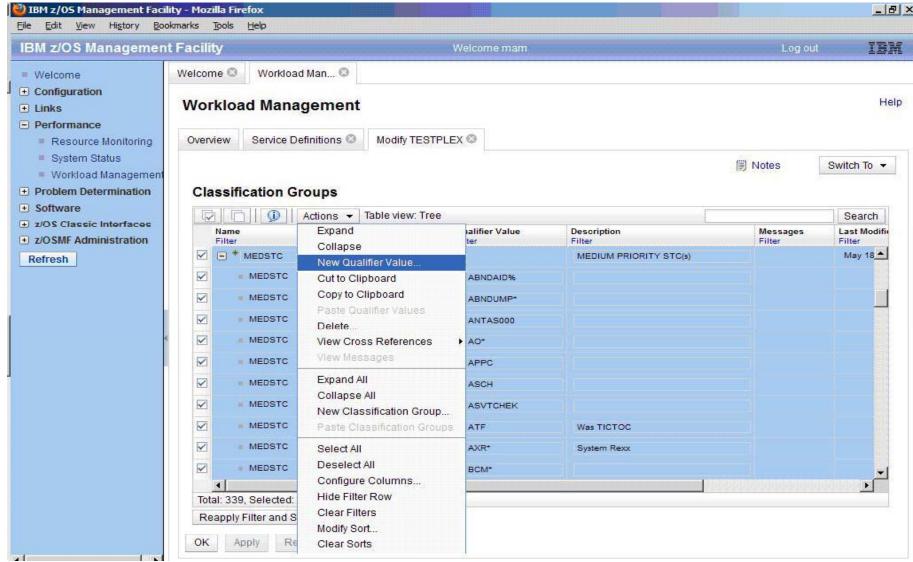

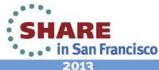

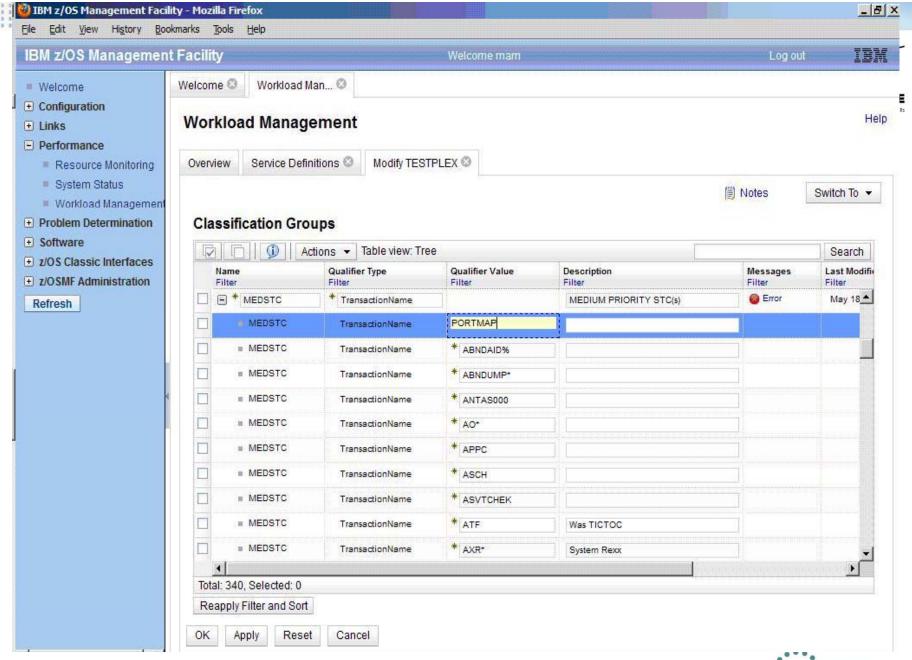

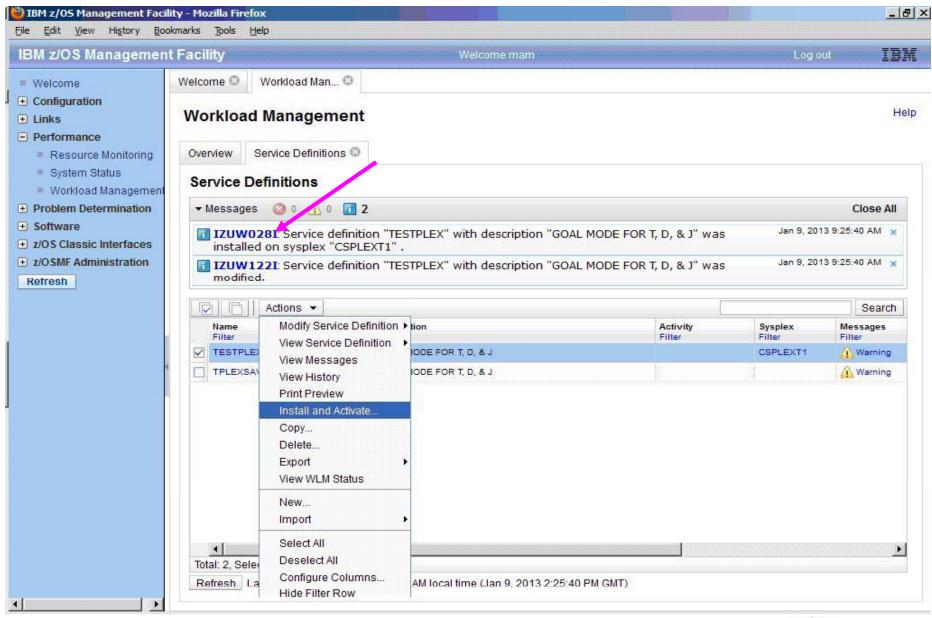

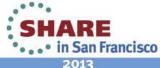

## **Install and Activate Wizard**

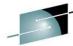

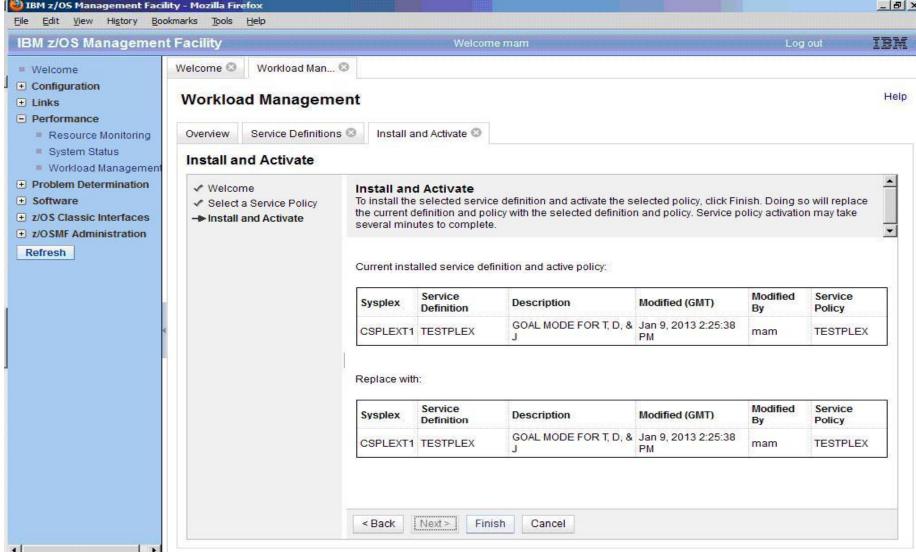

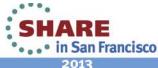

## **Activate**

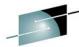

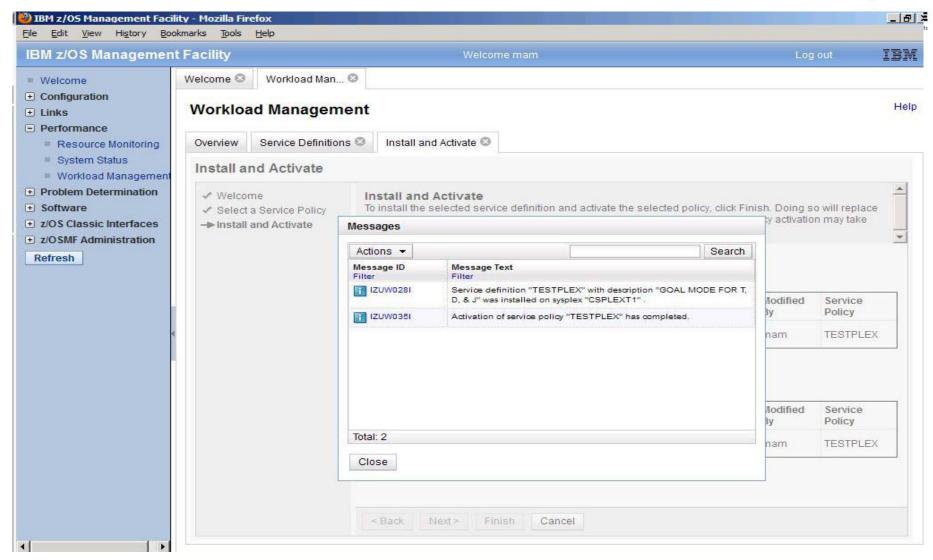

## **D WLM Before**

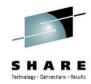

#### RESPONSE=USCT

IWM025I 08.27.28 WLM DISPLAY 447

ACTIVE WORKLOAD MANAGEMENT SERVICE POLICY NAME: TESTPLEX

ACTIVATED: 2012/10/01 AT: 09:03:32 BY: ABCDEFG FROM: USCD

DESCRIPTION: GOAL MODE for Development/Test

RELATED SERVICE DEFINITION NAME: TESTPLEX

INSTALLED: 2012/10/01 AT: 09:03:25 BY: ABCDEFG FROM: USCD

WLM VERSION LEVEL: LEVEL025 WLM FUNCTIONALITY LEVEL: LEVEL019

WLM CDS FORMAT LEVEL: FORMAT 3

STRUCTURE SYSZWLM WORKUNIT STATUS: DISCONNECTED

STRUCTURE SYSZWLM 8C5A2817 STATUS: DISCONNECTED

STATE OF GUEST PLATFORM MANAGEMENT PROVIDER (GPMP): UNAVAILABLE

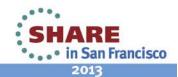

## **D WLM After**

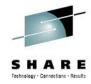

RESPONSE=USCD

IWM025I 09.27.43 WLM DISPLAY 406

ACTIVE WORKLOAD MANAGEMENT SERVICE POLICY NAME: TESTPLEX

ACTIVATED: 2013/01/09 AT: 09:27:01 BY: MAM FROM: USCT

DESCRIPTION: GOAL MODE for Development/Test

RELATED SERVICE DEFINITION NAME: TESTPLEX

INSTALLED: 2013/01/09 AT: 09:27:01 BY: MAM FROM: USCT

WLM VERSION LEVEL: LEVEL025 WLM FUNCTIONALITY LEVEL: LEVEL019 WLM CDS FORMAT LEVEL: FORMAT 3

STRUCTURE SYSZWLM WORKUNIT STATUS: DISCONNECTED STRUCTURE SYSZWLM 8C5A2817 STATUS: DISCONNECTED

STATE OF GUEST PLATFORM MANAGEMENT PROVIDER (GPMP): UNAVAILABLE

I can't think of any useful reason, but I think I might like to know that this policy came from z/OSMF versus ISPF

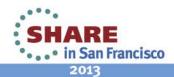

# Fear not Grasshopper...

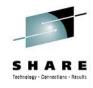

- All of your WLM stuff is still accessible via the WLM ISPF panels
- You can continue to make changes on the ISPF Panels
- You can use the utilities on the ISPF Panels.
- You can still 'print as GML' for export from the panels.
- You can still 'Extract definition from WLM Couple dataset'

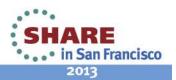

## **WLM ISPF Panel**

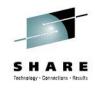

| Action | Name     | Description               | User    | Date       |
|--------|----------|---------------------------|---------|------------|
|        | HOTSTC   | HIGH PRIORITY STC(s)      | BZBDYTY | 2011/01/31 |
|        | IMPLXSTC | Implex STCs               | BZBDYTY | 2009/01/23 |
|        | ITDSSAT  | ITDS SAT Tasks            | BZZARYE | 2001/08/03 |
|        | LOWSTC   | LOW PRIORITY STC(s)       | BZBDYTY | 2010/04/20 |
|        | MEDSTC   | MEDIUM PRIORITY STC(s)    | MAM     | 2013/01/09 |
|        | OMVSHI   | OMVS High Priority Tasks  | MAM     | 2012/05/10 |
|        | OMVSWORK | OMVS Tasks                | BZBDYTY | 2011/06/14 |
|        | SRMBEST  | SRM BEST PRIORITY STC(s)  | BZBDYTY | 2011/02/01 |
|        | SRMGOOD  | SRM GOOD PRIORITY STC(s)  | BZZARYE | 2011/04/21 |
|        | WDVL     | WebSphere DVL Environment | BZZARYE | 2010/06/25 |
|        | WSAT     | WebSphere SAT Environment | BZZARYE | 2010/06/25 |

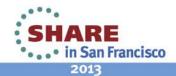

## **WLM ISPF Panel**

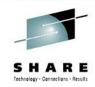

Command ===>

NETVIEW

NETVSSI

NVTSO\* Netview TSO

OMPROUT\*

OROUTED\*

PAGENT

PAM\* CA-PAM Server

PHOENIX

PORTMAP

RMFGAT

SAMS\*

SC\$\*

SCHRESCK AO Check Routine

SVOS

SYNCG\*

SYSV\* SYSVIEW

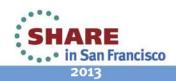

# **WLM Settings**

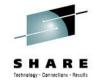

| IBM z/OS Management Facility - Mozil    | illa Firefox                                                                                                    |             |         | _ B × |
|-----------------------------------------|----------------------------------------------------------------------------------------------------|-------------|---------|-------|
| <u>File Edit View History Bookmarks</u> | Tools Help                                                                                                    |             |         |       |
| IBM z/OS Management Facilit             | ty                                                                                                    | Welcome mam | Log out | IBM   |
|                                         |                                                                                                    |             |         | Help  |
| Refresh                                 | Sysplex name: CSPLEXT1  Code page for the sysplex: IBM-1047 (default)  Time zone for the sysplex: GMT-5:00 (default)  Backup sequential data set for th SYSPROG.WLM.TESTPLEX.ZOS  User Settings |             |         |       |

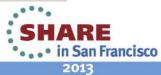

# **WLM Backup Dataset Name**

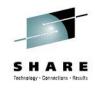

- You can include the variables &&USER&& and &&TIME&& in the data set name. To use the variables, you must include the two ampersand characters before and after the words USER and TIME. For example, &&USER&&.SERVDEF.&&TIME&&.XML. When the data set is allocated, the variable &&USER&& is changed to your z/OSMF user ID and the variable &&TIME&& is changed to the last eight digits of the current time in milliseconds.
- z/OSMF creates a backup copy when the service definition is installed and stores it in XML format on the z/OSMF host system. If you do not specify a data set name, a backup copy is not created.

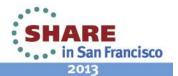

# **Applying Service**

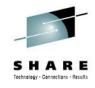

- Decided to put a PTF on...
  - PM27450/UK65997 z/OSMF 1.13 toleration support for 1.12.
  - Holddata action shows:
  - /usr/lpp/zosmf/V1R12/bin/izusetup.sh —file /etc/zosmf/izuconfig1.cfg -service
- Ran successfully the first time, brought the server back up, all is well.
- Subsequently applied PTFS Aug 3, same deal, holddata specified the redeploy command, issued it, worked like a charm.

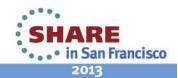

### HOLD(UK79887) SYS FMID(HSMA13A) REASON(ACTION) DATE(12180) (\*\*\*\*\*\*\*\*\*\*\*\*\*\*\*\*\*\*\*\*\*\*\*\*

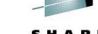

\* FUNCTION AFFECTED: z/MF Configuration Assistant

for z/OSMF (5655S28CA) 

: Execute utility to redeploy \* DESCRIPTION

z/OSMF V1R13 Configuration Assistant 

\* TIMING : Post-apply \*\*\*\*\*\*\*\*\*\*\*\*\*\*\*\*\*

If z/OSMF has not been previously configured, no special action is required.

If z/OSMF has already been configured, then it will be necessary to redeploy z/OSMF.

To redeploy the z/OSMF, perform the following steps:

- 1. Stop the appropriate IBM WebSphere Application Server OEM Edition for z/OS if it is running.
- 2. Run the following script from the z/OSMF Administrator ID. (ZOSMFAD, by default)

Specify the next 2 lines on a single command line.

/usr/lpp/zosmf/V1R1x/bin/izusetup.sh -file

/etc/zosmf/izuconfig1.cfg -service
Complete your sessions evaluation online at SHARE.org/SanFranciscoEval

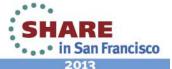

# **Incident Log**

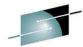

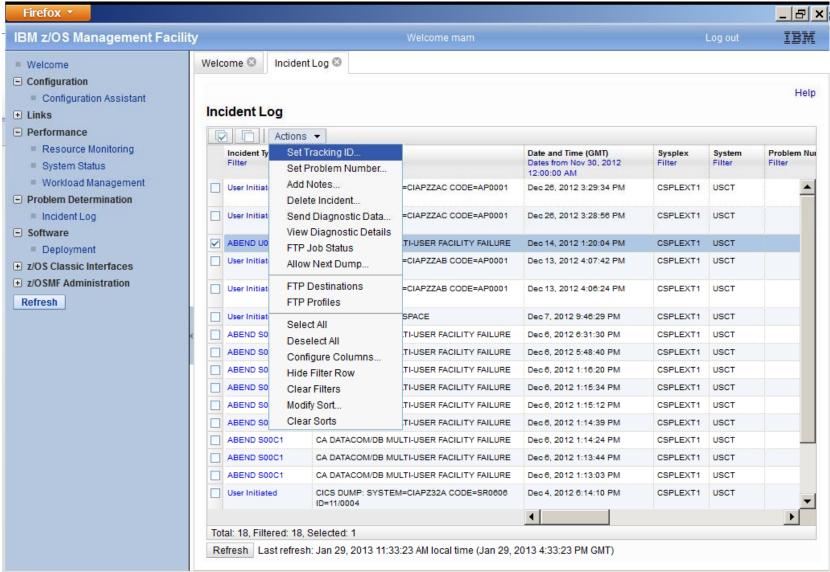

## **FTP Profile and Destinations**

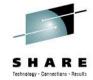

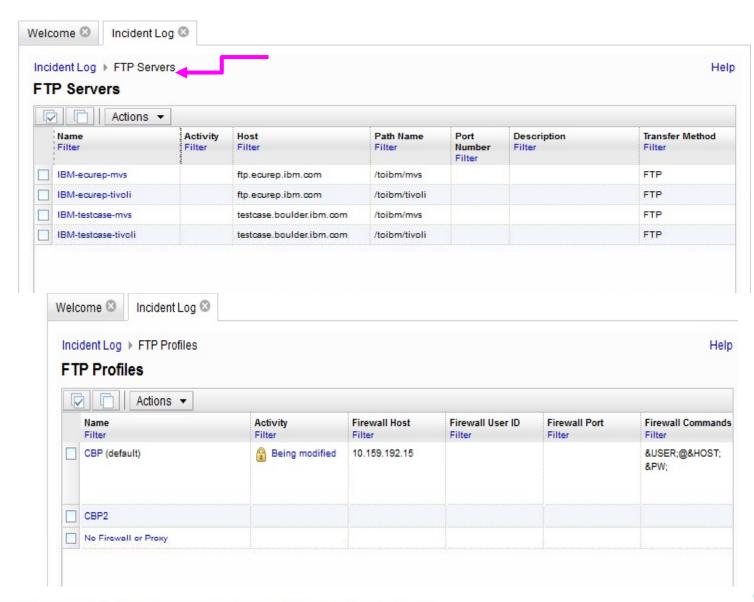

## **RMF**

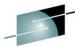

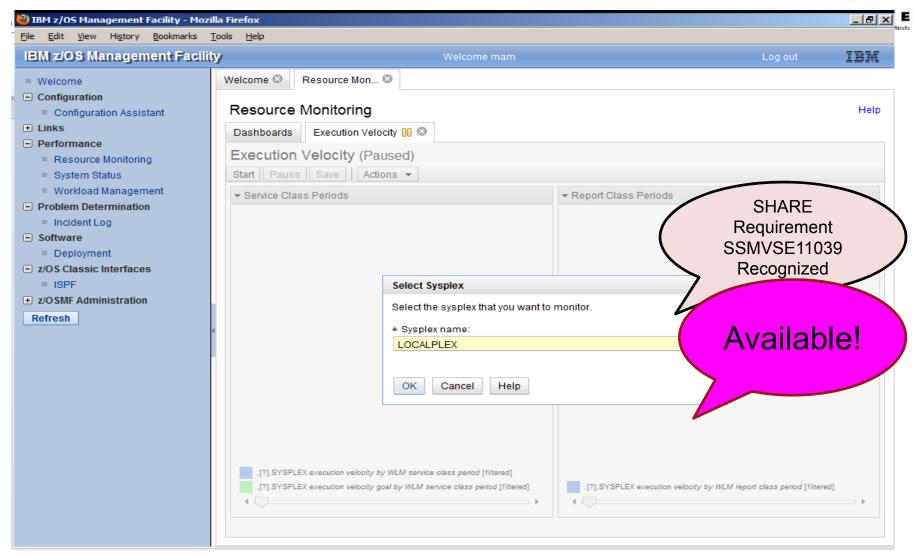

# **RMF: Execution Velocity**

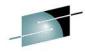

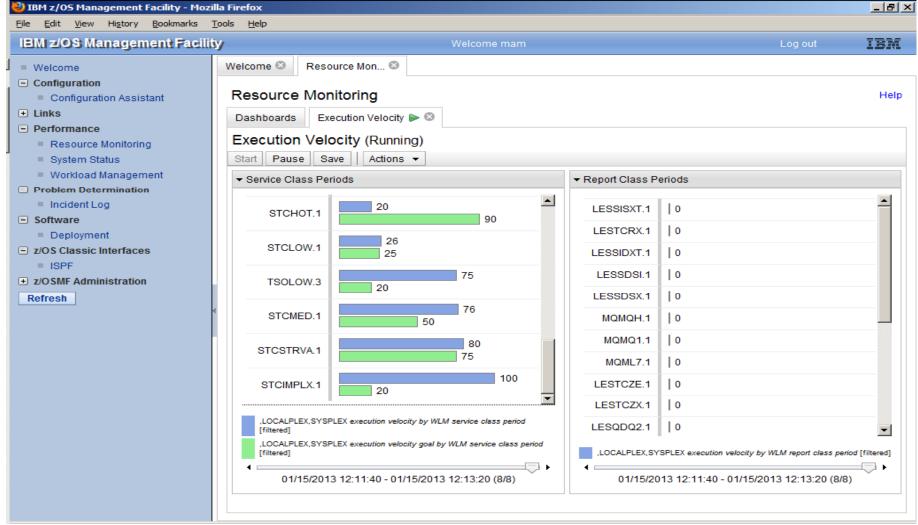

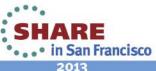

# **Software Deployment Management**

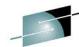

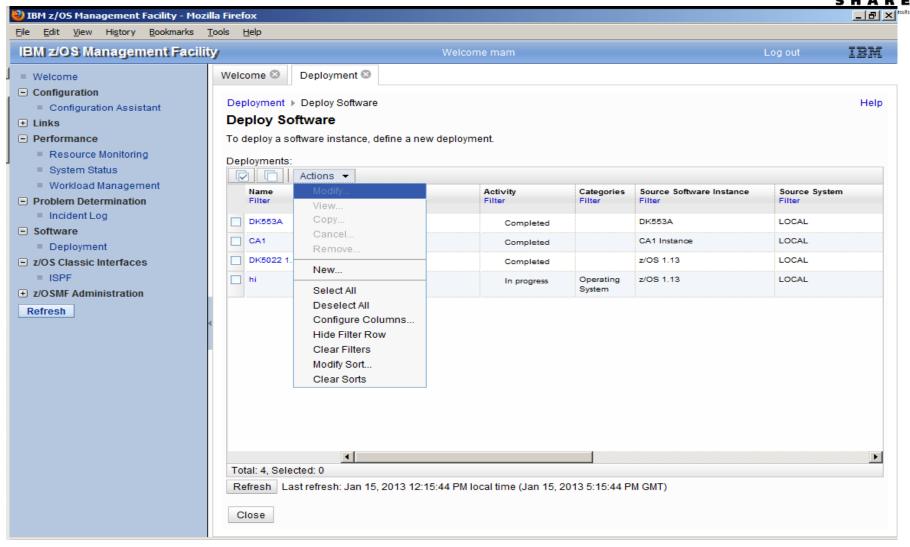

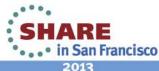

# **Software Deployment Summary**

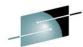

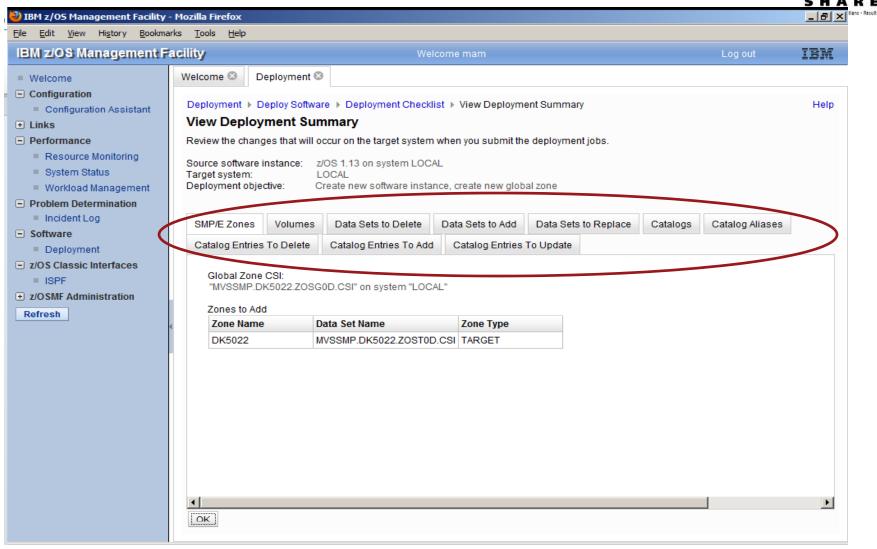

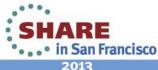

# Maintaining the "Links"

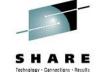

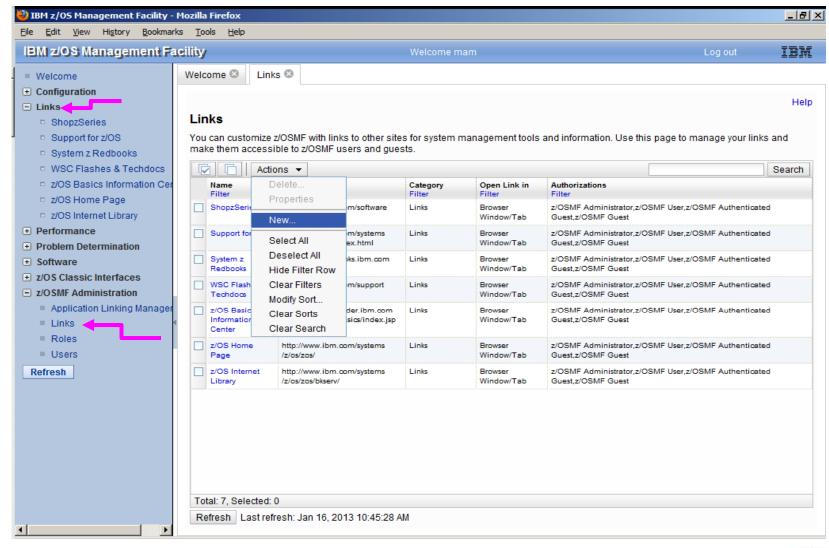

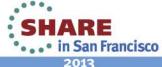

# Adding a new link

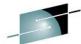

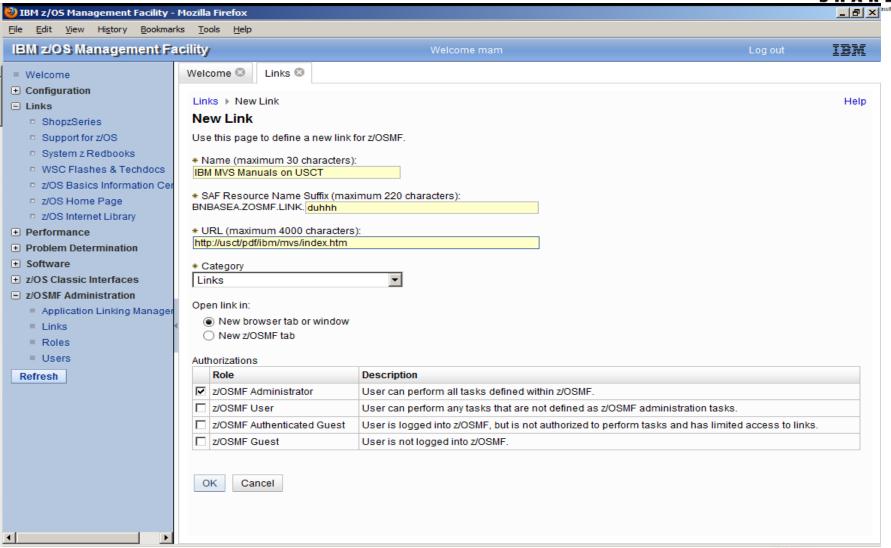

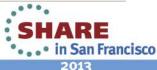

# It's Up...Now What?

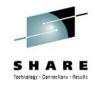

- The TCPIP guy is happily using it for Policy Agent.
- I use its reporting capabilities for WLM, which are very nice. It's easy to query, search, etc. I've updated the WLM Policy in test.
- Even though z/osmf runs in the testplex, I was able to 'import the prodplex policy in so I could report on it, and used that info for a cleanup effort. I have since created a z/osmf instance in production.
- The Incident Log portion is not very helpful to us:
  - We don't use sysplex-wide DAE (Our lpars are all very different)
  - We don't really use operlog, and don't care for logger either.
  - We have a homegrown system to manage dumps and we love it.
  - Incident log was not the impetus for z/OSMF for us, the TCP/IP guy wanted it for Config Asst.
- I like the new RMF Plug-in

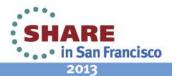

# Things to change for my copy to new lpar

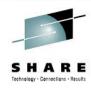

- BPXSHAREAS to No
- OMVS(ASSIZE) to 12000000
- CFZCIM proc start
- CIM PORT 5988
- 1092\* ip ports
- BLSCUSER SYSDDIR SYSPROG.USCT.DDIR
- . CEAPRM00

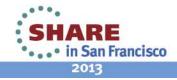

## **Notes & Kudos**

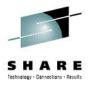

- Logging is impeccable. For a while I was copying and pasting a lot of stuff, the setup script, etc, as documentation, then I just quit because it's all in the logs.
- Service redeploy is rock solid. I've never had a problem with it
- Support Center is...very supportive! They were knowledgable, patient, and pleasant.

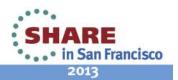

## The future

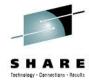

- I'm not using Software Deployment, but I've tried it, and could use it.
- I'll probably take another look at Software Deployment (now called Software Management)
- The network guys will continue to use Configuration Assistant
- I have service to put on when I get home...(Dec 2012)
  - Software Management Task (APAR PM73833)
  - Capacity Provisioning Task (APAR PM74519)
  - New Application Linking and Launching in Context (APAR PM74508 and APAR PM74517)
  - Incident Log (APAR PM74518)
  - ISPF Application (APAR PM74507)
  - Jobs REST API (APAR PM74502)
  - Filtering Enhancements (APAR PM74502)
  - Browser Currency (APAR PM74502)

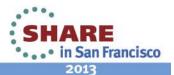

# Additional things to review

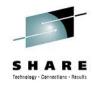

- SYS1.SAMPLIB(CEA\*) and (CFZ\*)
- Serverpac jobs: HPG7780B, HBBN700G, HSMA130H
- http://www-03.ibm.com/systems/z/os/zos/zosmf/enhancements.html
- SG24-7851 z/OS Management Facility
  - Appendix C: Security Setup Requirements
- SG24-7946 z/OS 1.13 Implementation
  - Chapter 18: z/OS Management Facility
  - Appendix A: Setting Up WASOEM, z/OSMF, CIM, CEA and Capacity Provisioning
- GA32-0631 WASOEM Config Guide

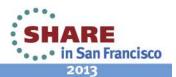

# Other presentations

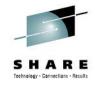

12753 z/OSMF Software Deployment Hands on Lab – tomorrow! 8AM \*

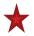

13070 z/OSMF Software Management Hands on Lab – tomorrow! 8AM

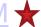

- 13100 Manage your Workloads and Performance with z/OSMF
- 13061 z/OSMF Advanced Functionality
- 13059 z/OSMF: What is it, and why do I want it?
- 13082 New z/OSMF Software Management Capabilities

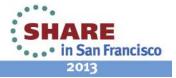

# My tips for success

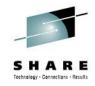

- Keep calm. If you miss your exit, simply go on to the next one and turn around. Don't try to cross five lanes of traffic.
- If you're not the security admin, make friends with that person. Doughnuts are helpful.
- Try to stick with vanilla naming conventions as much as possible (/var for me, for example)
- Use the planning worksheets (Config Guide P36)
- Use the WASOEM Response File (Config Guide App E)

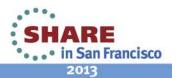

# **Questions?**

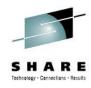

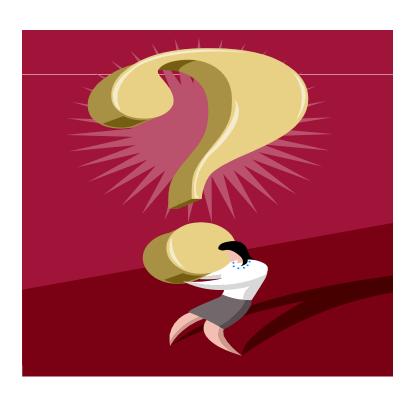

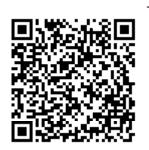

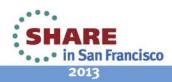